## УТВЕРЖДАЮ

Директор ГАПОУ «Педагогический<br>колледж» г. Бугуруслана AHMA И.В. Гармаза " Honoy Ce the  $20$  of  $\Gamma$ . ura «педколледж»  $\overline{6}$ г. Бугуруслана  $21:00$ O.  $4n$ 

## Общеразвивающая программа для детей и взрослых

«Основы Photoshop»

Бугуруслан, 2021 г.

### **Пояснительная записка**

### **Направленность**

Художественная.

#### **Актуальность**

Актуальность программы обусловлена тем, что в настоящее время одной из задач современного образования является содействие воспитанию нового поколения, отвечающего по своему уровню развития и образу жизни условиям информационного общества. Программа курса ориентирована на развитие у детей фантазии и творческого воображения, формирование информационных компетенций. Занимательные формы работы с использованием компьютерных технологий вовлекают учащихся в творческую работу, в ходе которой развивается личность ребенка, творческий подход, формируется информационная культура. При выполнении заданий ребята будут учиться оживлять изображения, выстраивать сюжет, и реализовывать задуманный проект при помощи компьютера.

Программа осуществляет освоение умений работать с графической информацией и использовать инструменты ИКТ - графические редакторы; позволяет осуществить проектный подход к занятиям, а также объединить на одном уроке различные школьные дисциплины. Выполняя практические задания, учащиеся развиваются, создают сами творческие проекты.

Процесс создания творческих работ воспитывает у учащихся усидчивость и развивает их творческий поиск.

Информационные технологии и глобальная информационная сеть Интернет даёт возможность получать самую разнообразную актуальную информацию в широком диапазоне науки и техники.

### **Новизна**

Основная задача, создать условия для развития творческой одаренности учащихся, их самореализация, раннего профессионального и личностного самоопределения. Появление персонального компьютера и широкое его применение в различных сферах влечет за собой изменение и совершенствование системы образования в частности дополнительного образования. Широкое использование компьютерных технологий в различных сферах человеческой деятельности ставит перед обществом задачу овладения информатикой как предмета изучения.

Создание мультимедиа проектов способствует формированию нового типа учащегося, обладающего набором умений и навыков самостоятельной конструктивной работы, владеющего способами целенаправленной интеллектуальной деятельности, готового к сотрудничеству и взаимодействию, наделенного опытом самообразования. Учащиеся охотно включаются в процесс создания проектов, работают длительно и устойчиво, проявляют выраженное творческое отношение к общему способу решения задач, стремятся получить дополнительные сведения.

Изучение курса «Основы Photoshop» позволит учащимся более полно выявить свои способности в изучаемой области знаний, создать предпосылки по применению освоенных способов создания информационных ресурсов на основе мультимедиа и интернет-технологий, подготовить себя к осознанному выбору профессий. предусматривающих работу  $\mathbf{c}$ персональным компьютером. Важным элементом новизны, присущим программе, также является внедрение элементов дистанционного обучения.

# Педагогическая целесообразность

Необходимость постоянно обновлять и расширять профессиональные современными компетенции, также продиктована условиями информационного общества. Истинным профессионалам любой отрасли науки и техники свойственно рассматривать умение представлять себя и свой деятельности как инструмент, позволяющий Продукт расширять  $\overline{M}$ поддерживать профессиональную компетентность на должном уровне, улавливать самые перспективные тенденции развития мировой конъюнктуры, шагать в ногу со временем.

# Цели и задачи курса:

- дать глубокое понимание принципов построения и хранения  $\bullet$ изображений;
- изучить форматы графических файлов и целесообразность их при работе различными графическими использования  $\mathbf{c}$ программами;
- $\bullet$  рассмотреть применение компьютерной графики основ  $\bf{B}$ различных графических программах;
- научить учащихся создавать и редактировать собственные изображения, используя инструменты программы AdobePhotoshop;
- научить **ВЫПОЛНЯТЬ** обмен графическими данными между различными программами.

### Ожидаемые результаты

Учашиеся должны овладеть основами компьютерной графики, а именно должны знать:

- особенности, достоинства и недостатки растровой графики;
- особенности, достоинства и недостатки векторной графики;
- методы описания цветов в компьютерной графике цветовые  $\bullet$ модели;
- способы получения цветовых оттенков на экране и принтере;
- способы хранения изображений в файлах растрового и векторного формата;
- методы сжатия графических данных;
- проблемы преобразования форматов графических файлов;
- назначение и функции различных графических программ.

В результате освоения *практической части* курса учащиеся должны **уметь:**

создавать и редактировать изображения в программе Adobe PhotoShop, а именно:

- выделять фрагменты изображений с использованием различных инструментов (область, лассо, волшебная палочка и др.);
- перемещать, дублировать, вращать выделенные области;
- редактировать фотографии с использованием различных средств художественного оформления;
- сохранять выделенные области для последующего использования;
- монтировать фотографии (создавать многослойные документы);
- раскрашивать чёрно-белые эскизы и фотографии;
- применять к тексту различные эффекты;
- выполнять тоновую коррекцию фотографий;
- выполнять цветовую коррекцию фотографий;
- ретушировать фотографии;

# **Содержание курса**

В курсе кружка «Основы Photoshop» рассматриваются:

 основные вопросы создания, редактирования и хранения изображений;

 особенности работы с изображениями в растровых графических редакторах;

 использование элементов векторной графики для создания изображений.

Для создания и редактирования изображений и монтажа фотографий программа Adobe Photoshop.

# **Основы компьютерной графики**

Растровая графика. Достоинства растровой графики. Недостатки растровой графики. Векторная графика. Достоинства векторной графики. Недостатки векторной графики. Сравнение растровой и векторной графики. Особенности растровых и векторных программ.

Описание цветовых оттенков на экране монитора и на принтере (цветовые модели). Цветовая модель **RGB.** Формирование собственных цветовых оттенков на экране монитора. Цветовая модель**CMYK.** Формирование собственных цветовых оттенков при печати изображений. Взаимосвязь цветовых моделей **RGB** и **CMYK.** Кодирование цвета в различных графических программах. Цветовая модель **HSB** (Тон — Насыщенность — Яркость).

Векторные форматы. Растровые форматы. Методы сжатия графических данных. Сохранение изображений в стандартных форматах, а также собственных форматах графических программ. Преобразование файлов из одного формата в другой.

# **Графический редактор Adobe Photoshop**

Особенности меню. Рабочее поле. Организация панели инструментов. Панель свойств. Панели — вспомогательные окна. Просмотр изображения в разном масштабе. Строка состояния.

Проблема выделения областей в растровых программах. Использование различных инструментов выделения: Область, Лассо, Волшебная палочка. Перемещение и изменение границы выделения. Преобразования над выделенной областью. Кадрирование изображения.

Режимы для работы с выделенными областями: стандартный и режим быстрой маски. Уточнение предварительно созданного выделения в режиме быстрой маски. Сохранение выделенных областей для повторного использования в каналах.

Особенности создания компьютерного коллажа. Понятие слоя. Использование слоев для создания коллажа. Операции над слоями: удаление, перемещение, масштабирование, вращение, зеркальное отражение, объединение.

Выбор основного и фонового цветов. Использование инструментов рисования: карандаша, кисти, ластика, заливки, градиента. Раскрашивание черно-белых фотографий.

Понятие тонового диапазона изображения. График распределения яркостей пикселей (гистограмма). Гистограмма светлого, тёмного и тусклого изображений. Основная задача тоновой коррекции. Команды тоновой коррекции.

Взаимосвязь цветов в изображении. Принцип цветовой коррекции. Команды цветовой коррекции.

Методы устранения дефектов с фотографий. Осветление и затемнение фрагментов изображений вручную. Повышение резкости изображения.

Назначение контуров. Элементы контуров. Редактирование контуров. Обводка контура. Преобразование контура в границу выделения. Использование контуров обрезки для добавления фрагмента фотографии к иллюстрации, созданной в программе рисования.

# **Материально-техническое обеспечение**

Для реализации настоящей программы требуется:

- персональные компьютеры,
- программное обеспечение; по одному на каждое рабочее место;
- принтер;
- сканер;
- наборы съемных носителей информации:
- Мультимедийный проектор с экраном или интерактивная доска;

# **Межпредметные связи**

Курс «Основы Photoshop» предполагает интеграцию с другими учебными предметами по принципу: технология работы с информацией – из информатики, конкретные примеры и задачи из смежных предметов, в частности из изобразительного искусства.

# **№ Наименование темы Кол-во часов** 1 Вводное занятие. Инструктаж по технике безопасности. 1 1 **Основы компьютерной графики** 2 Растровая графика и векторная графика. 1 1 1 3 Растровые и векторные графические редакторы. 1 4 Форматы графических файлов. 1 1 5 Палитры цветов в системах цветопередачи. 1 6 Особенности систем RGB, CMYK, HSB. 1 **Графический редактор Adobe Photoshop** 7 Назначение и возможности редактора Adobe Photoshop. 1 8 Интерфейс редактора Adobe Photoshop. 1 9 Создание нового документа. Палитры. Инструменты рисования.  $|$  1 10 Размеры изображений и холста. Масштаб изображения. 1 11 Инструмент «Кисть». Настройка кистей. 1 12 Динамика кисти. 1 13 Создание кистей. 1 14 Сохранение кистей. 1 15 Историческая и узорная кисти. 1 16 Ластики. 1  $17$  Инструмент «Штамп». 1 18 Клонирующий штамп. 18 1 19 Инструмент «Заливка». Градиентная заливка. 1 20 Создание нового градиента. 1 1 1 21 Инструменты выделения «Область». 1 22 «Лассо». Настройки лассо. 1 23 Инструмент «Волшебная палочка». 1 1 1 24 Логические операции с областями. 1 1 1 25 Инверсия выделения. Сохранение выделения. 1 26 Инструмент «Перемещение». 1 1 27 Слои. Операции над слоями. 1 1 28 Создание новых слоев. 1 29 Блокировка слоев. Совместное перемещение слоев. 1 30 Создание набора из связанных слоев. 1 31 Объединение слоев. 1 32 Удаление и замена фонового слоя. 1 1 33 Трансформирование выделенной области. 1 1 1 34 Поворот. Наклон. Перспектива. 1 35 Эффекты слоя. 1

#### **Календарно - тематическое планирование**

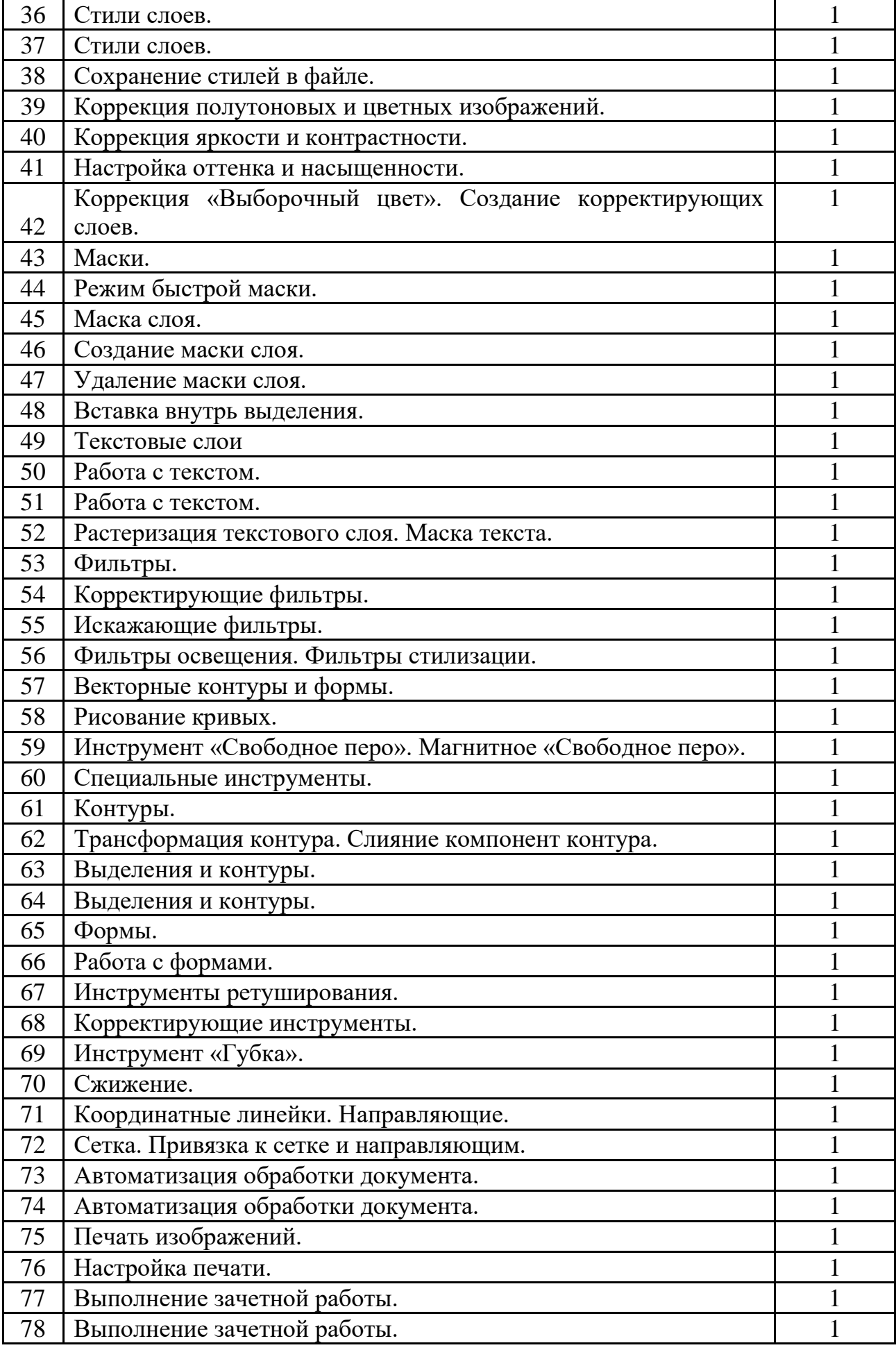

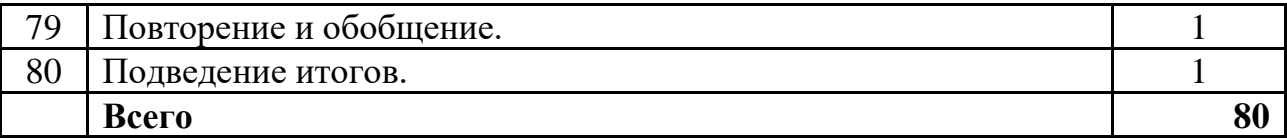

#### **Учебно-методическое обеспечение курса**

Учебно-методический комплект «Компьютерная графика» состоит из учебного пособия и практикума.

 Залогова Л.А. Компьютерная графика. Элективный курс: Учебное пособие/Л.А.Залогова. – 2 изд. – М.: БИНОМ. Лаборатория знаний, 2006. – 212 с., 16 с. Ил.: ил.

 Залогова Л.А. Компьютерная графика. Элективный курс: Практикум/Л.А.Залогова. – М.: БИНОМ. Лаборатория знаний, 2005. – 245 с., 16 с. Ил.: ил.

# **Программное обеспечение курса**

Adobe PhotoShop — самая популярная в мире программа редактирования изображений. Она используется для ретуширования, тоновой, цветовой коррекции, а также с целью построения коллажей, в которых фрагменты различных изображений сливаются вместе для создания интересных и необычных эффектов.

# **Список рекомендуемой литературы**

1. *Залогова Л.А.* Компьютерная графика. Элективный курс: Учебное пособие/Л.А.Залогова. – 2 изд. – М.: БИНОМ. Лаборатория знаний, 2006. – 212 с., 16 с. Ил.: ил.

2. *Залогова Л.А.* Компьютерная графика. Элективный курс: Практикум/Л.А.Залогова. – М.: БИНОМ. Лаборатория знаний, 2005. – 245 с., 16 с. Ил.: ил.Гринберг А.Д., Гринберг С. Цифровые изображения. — Минск, ООО Попурри, 1997.

3. *Корриган Дж.* Компьютерная графика. — М.: ЭНТРОП, 1995.

4. *Тайц A.M., Тайц А.А.* Adobe PhotoShop 7. — СПб.: БХВ-Петербург, 2002.